# **ORIGIN CO.**

# *ELECTRICITY CALCULATOR*

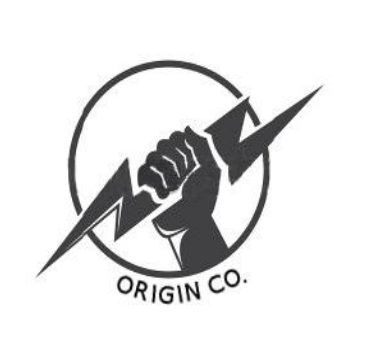

# **Equip:**

José Luis Tamayo Ibáñez

Sergi Laforet Sánchez

Pol López González

Claudia Gómez de Blas

Francesc Salvatierra Gomez

## **Tutor:**

Juan Manuel Barba Vigara

 **Curs:**

4 Eso. 2015/2016

**INS Valerià Pujol i Bosch (Premià de Dalt)**

# **ÍNDEX GENERAL**

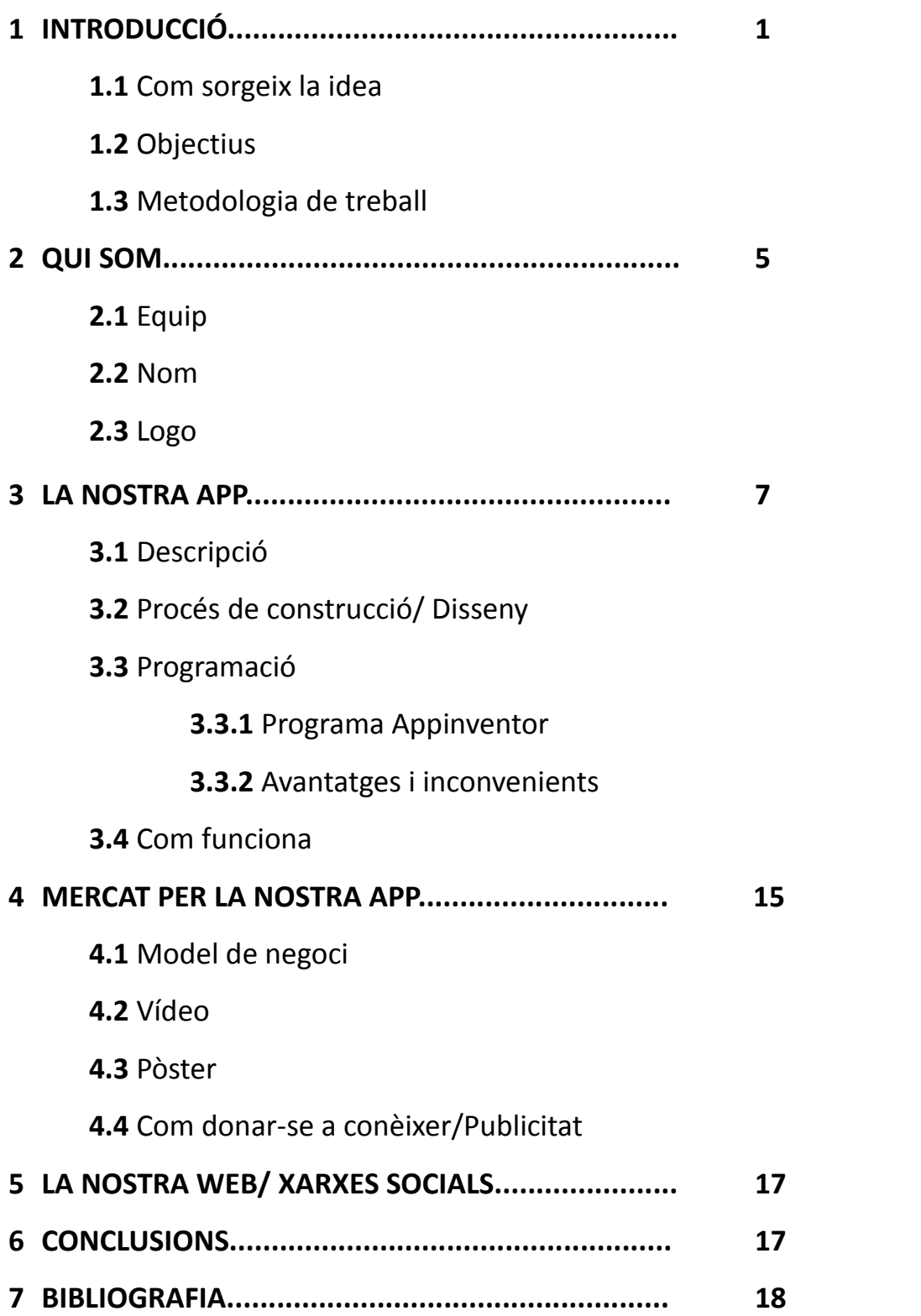

# **1. INTRODUCCIÓ**

#### **1.1 Com sorgeix la idea**

Tot va començar a l'hora d'informàtica on ens van proposar de dur a terme una APP i participar en un concurs on el nostre esforç seria degudament valorat i puntuat. Llavors vam buscar companys de la classe que tinguessin unes idees semblants i aportessin un bon ambient de treball.

La idea de fer Electricity Calculator ve després d'un llarg treball d'estudi de problemes que es poguessin resoldre gràcies a l'ajuda d'una APP mentre preníem dures decisions en el camí.

#### **1.2. Objectius**

El nostre objectiu és el d'aprendre sobre el món de la tecnologia i la informàtica creant una APP per a facilitar la vida quotidiana de la gent, a més podem fer llaços d'amistat amb els nostres companys i fomentar el treball en equip i la distribució de tasques. També el d'abastar l'àmbit de crear i dirigir una empresa i tot el que això significa. Gràcies a aquest treball, hem après coses molt útils per a un futur, com per exemple l'edició d'imatge i vídeo o la creació d'una APP.

## **1.3. Metodologia de treball**

Per començar la pluja d'idees sobre el problema el qual resoldria la nostra APP, vam realitzar una llista prioritzada valorant els possibles problemes que se'ns va ocórrer, i vam classificar aquests en un rànquing (de l'1-5). En vam seleccionar 2, tenint en compte la rellevància, eficiència i viabilitat. Aquí podem veure el resultat:

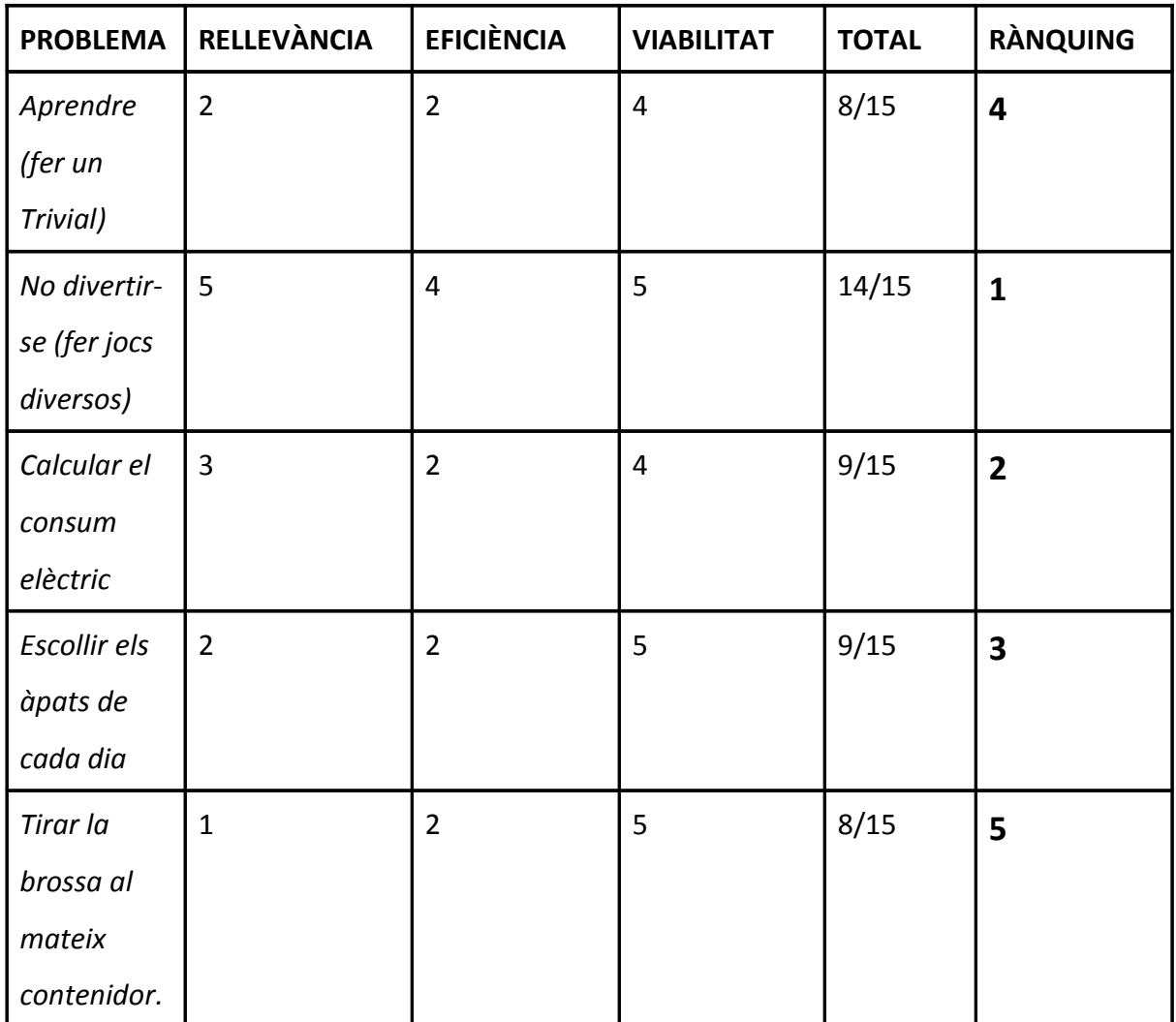

Els problemes que vam decidir estudiar varen ser el de no divertir-se prou i el de calcular el consum elèctric.

Per estudiar aquests dos problemes ja escollits, vam fer servir la web Mind42 i poder així compondre dos arbres de projectes que ens aclarissin com desenvolupar una APP per resoldre aquests problemes.

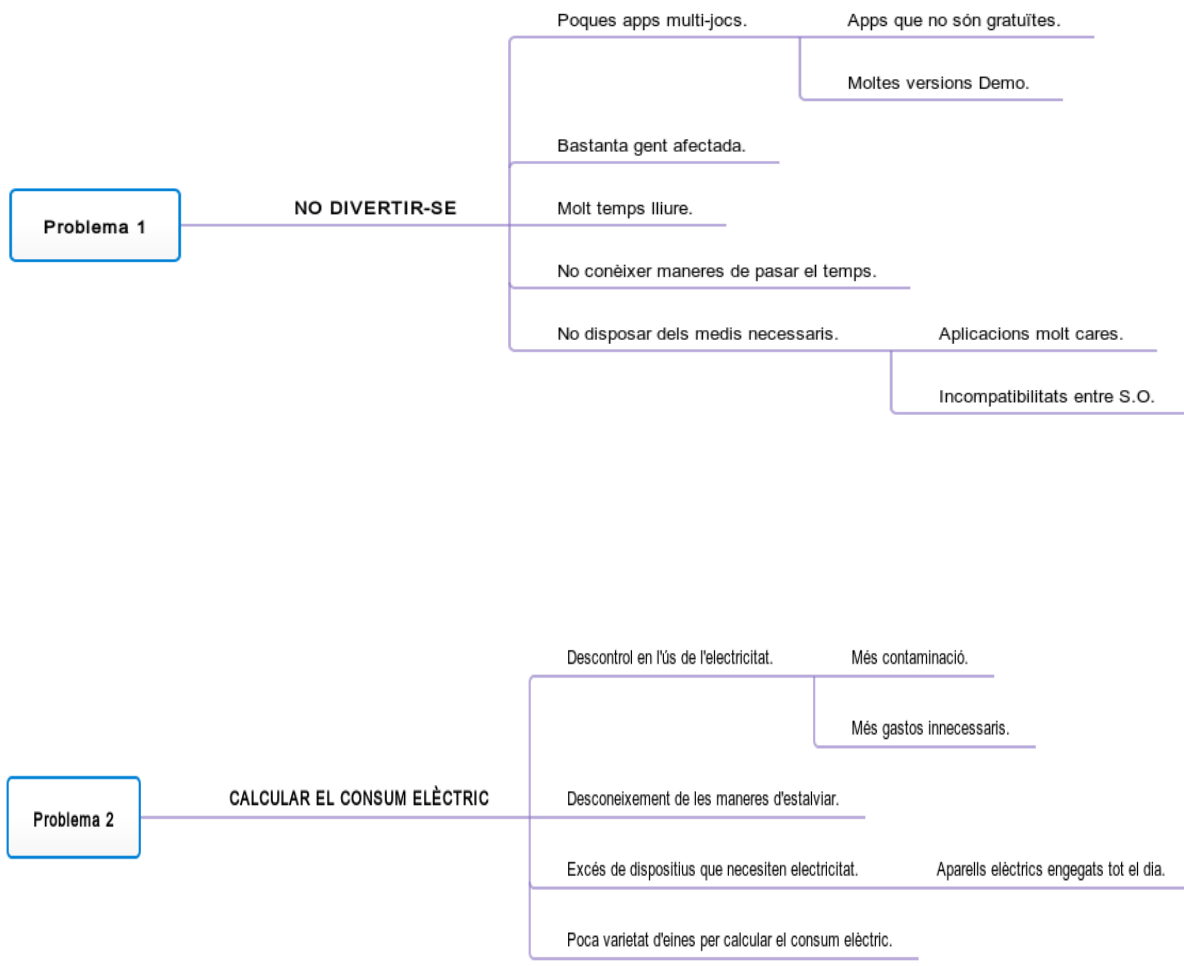

Després d'un temps, vam haver de decidir entre un d'aquests dos problemes i vam optar pel Càlcul del consum elèctric, ja que vam pensar que era una idea més innovadora en el mercat de les APPs.

Finalment, per acabar de definir el problema que volíem resoldre, vam imaginar-nos una situació en la qual un personatge necessitava els nostres serveis i ho vam anomenar Mapa d'Escenaris:

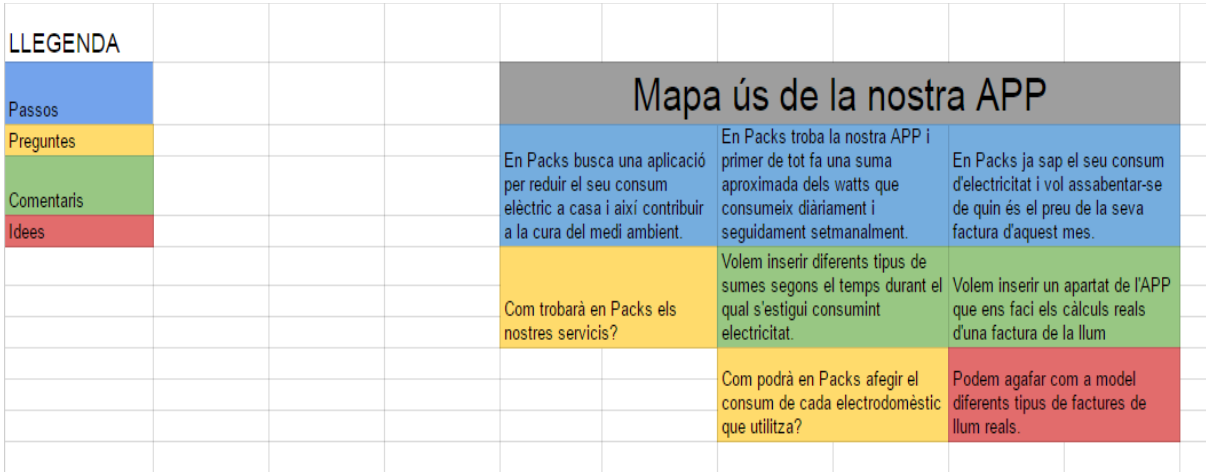

# **2. QUI SOM**

# **2.1. Equip**

Som un grup format per 5 alumnes de l'INS Valerià Pujol i Bosch interessats per la informàtica:

- José Luis Tamayo Ibáñez
- Sergi Laforet Sánchez
- Pol López González
- Claudia Gómez de Blas
- Francesc Salvatierra Gómez

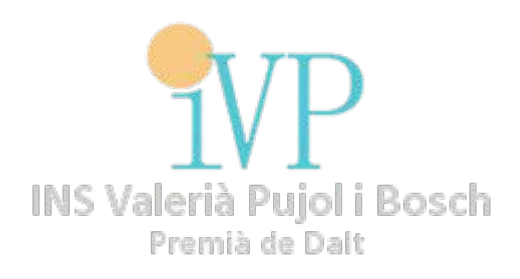

El primer dia de la creació de la nostra empresa, vam establir els nostres roles dins d'aquesta de la següent manera:

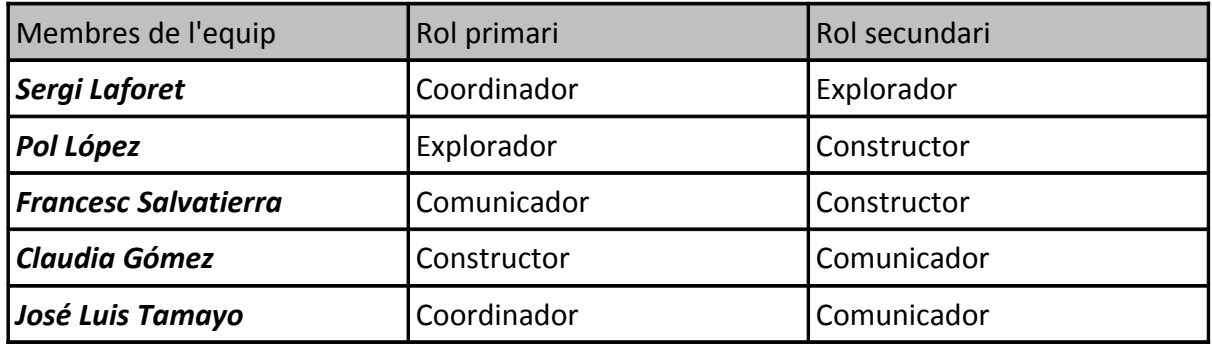

També vam firmar una acta a dia 07/10/2015, on ens comprometríem a complir aquests pactes de relació i treball per a un funcionament més òptim de l'empresa:

- *1. Assistir a totes les classes d'informàtica sempre que sigui possible.*
- *2. Donar el 100% de les nostres capacitats.*
- *3. Fer les tasques que no acabem a classe, a casa.*
- *4. Crear un bon ambient de treball i convivència entre els membres de l'equip.*
- *5. Complir les nostres funcions en el grup i ajudar als altres membres perquè puguin complir les seves.*

#### **2.2. Nom**

El nom de la nostra empresa va ser una tasca difícil. Ens va costar bastant trobar un bon nom que simbolitzés alguna cosa per a nosaltres. Així que com es tractava de la primera empresa que havíem creat a la nostra vida vam decidir anomenar-la Origin Co., que en anglès significa origen, és a dir, el principi de tot.

#### **2.3. Logo**

Per la creació del logo de la nostra empresa vam pensar en alguna cosa relacionada amb la primera APP que volíem fer, així que el vam centrar en l'electricitat. Vam establir el llampec com a símbol representatiu de l'electricitat, així que vam cercar per internet sobre el llampec i vam trobar el famós llampec de Zeus. Vam crear la nostra pròpia versió a partir d'un programa de disseny gràfic gratuït, anomenat GIMP. Vam necessitar una gran quantitat d'hores de pràctica a classe per aconseguir controlar totes les eines que ens proporciona aquest programa.

El resultat final del logo després d'uns quants esbossos va ser el següent:

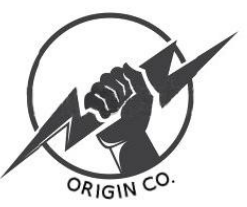

# **3. LA NOSTRA APP**

#### **3.1. Descripció**

La nostra APP ens permet calcular el consum elèctric de la nostra llar en un temps determinat introduint quins electrodomèstics estan treballant. La nostra APP també calcula la teva factura de la llum de forma molt concreta i bastant exacta. A més a més, pot recomanar-te el grau d'electrificació necessari per a el teu habitatge i conté un sistema de servei tècnic (on pots contactar amb el personal administrador mitjançant un correu electrònic) i altres accions secundàries.

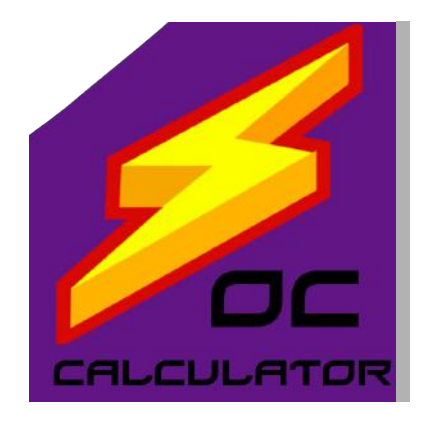

#### **3.2. Procés de construcció/ Disseny**

Per al disseny previ de l'APP, vam utilitzar una pàgina web anomenada Balsamiq, que ens permetia fer-nos una imatge prèvia de com es veuria en un dispositiu mòbil, i així anar millorant l'apartat visual de l'APP. Després de fer aquest disseny, vam intentar seguir-lo a l'hora de programar-la, tot i que vam haver d'afegir coses noves i treure'n d'altres que no podíem fer.

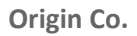

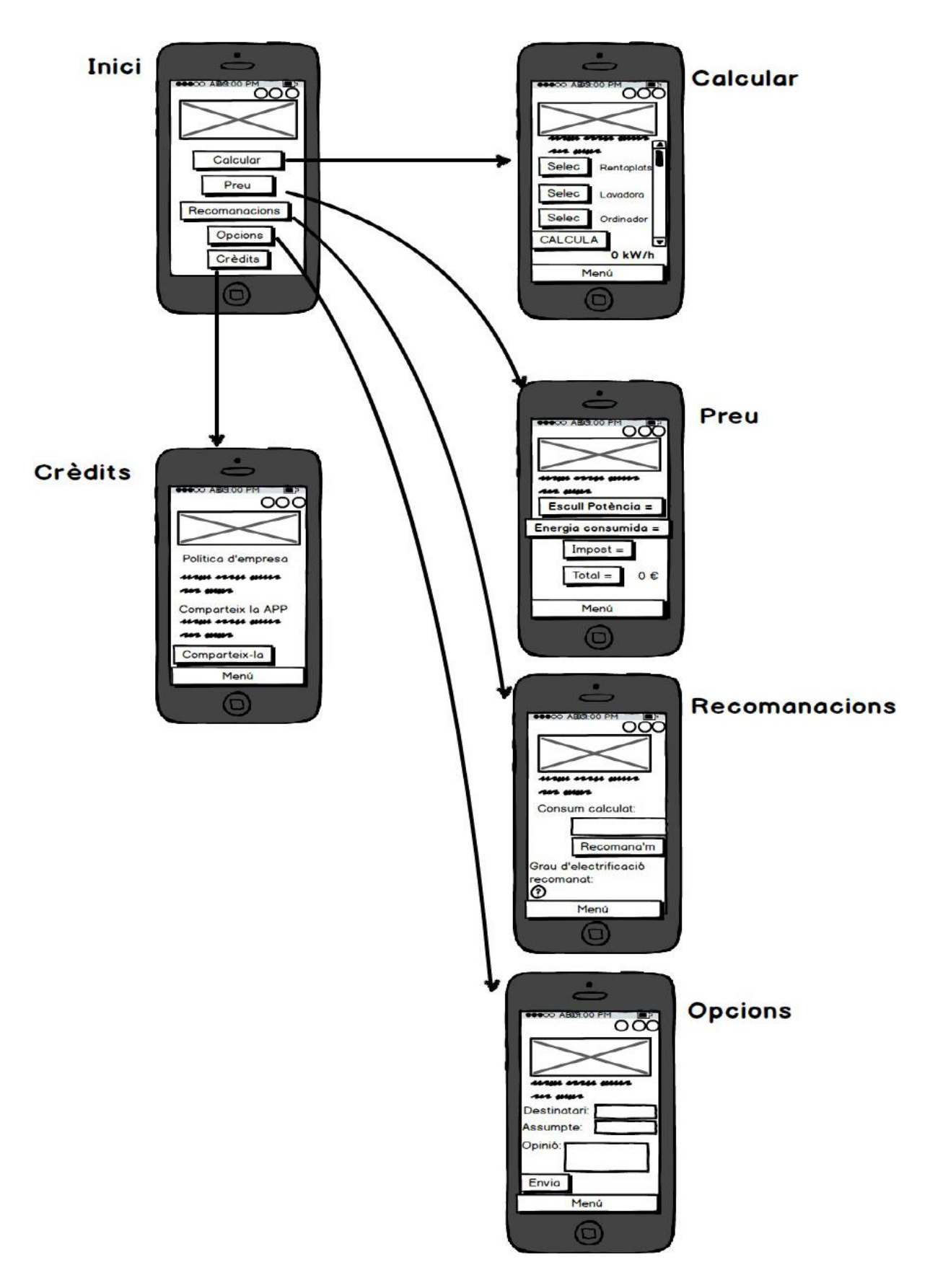

# **3.3. Programació**

L'apartat de blocs de la nostra APP, el podem dividir en quatre grans tipus, segons la seva funció:

- **Blocs de càlculs:** en aquest conjunt de blocs trobem tota la base de dades en la que es basa Electricity Calculator. Trobem des de simples sumes i multiplicacions, fins a sistemes bastant complexos d'intervals. Podríem dir que són el cor de l'APP.
- **Blocs d'informació i textos:** comprèn des dels textos que trobem a les diferents pantalles de l'APP, fins al sistema de banderes que serveix per a traduir-los. Encara que sembli una feina fàcil, la traducció en tres idiomes diferents ens va portar algunes hores de treball.
- **Blocs interactius:** es tracta dels blocs que serveixen per a realitzar les diferents accions dins la nostra APP. Destaquen els botons del menú per canviar de pantalla i els botons que realitzen els diferents càlculs de l'APP.
- **Altres blocs:** són els blocs restants que equivalen a la minoria. Dins d'aquests, hem fet servir algun ActivityStarter, per exemple, per poder accedir a la nostra pàgina web o el complement Share, que ens permet crear un missatge específic per a compartir l'APP.

# **3.3.1. Programa Appinventor**

L'app inventor és un entorn de desenvolupament d'aplicacions per a dispositius Android. Per desenvolupar aplicacions amb App Inventor només necessites un Navegador web i un telèfon o tauleta Android (si no ho tens actiu podràs provar les teves Aplicacions en un emulador.

El nostre grup va fer diverses sessions per aprendre a utilitzar-ho, com per exemple fent els tutorials dels programes bàsics "Paint Pot", "Mole Mash", "Pong" o "Recorregut entre adreces" que trobem a la web d'Appinventor i a la zona Moodle del nostre centre.

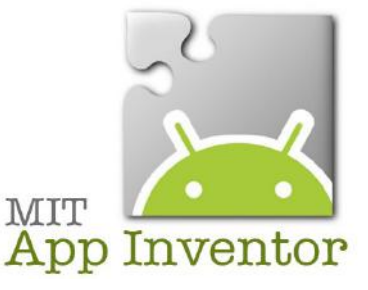

# **3.3.2. Avantatges i inconvenients**

### **Avantatges:**

- Permet crear aplicacions per mitjà de blocs de manera intuïtiva i gràfica, sense necessitat de saber codi de programació.
- Es pot accedir en qualsevol moment i qualsevol lloc sempre que estiguem connectats a Internet als nostres projectes.
- Ens ofereix diverses formes de connectivitat: directa, o wifi o per mitjà d'un emulador.
- Ens permet descarregar l'aplicació mitjançant el .apk al nostre ordinador, sigui per compartir-la o instal·lar-la al nostre mòbil. Cal ressaltar que també es pot obviar aquest pas si el nostre cel·lular fa servir Android mitjançant l'opció de connectivitat per USB.

# **Inconvenients:**

- No genera codi Java per a posteriors desenvolupaments més profunds.
- No fa servir molta flexibilitat, com ho fa el codi en Java.
- Només funciona amb connexió a Internet.
- Només es poden desenvolupar Apps per Android.

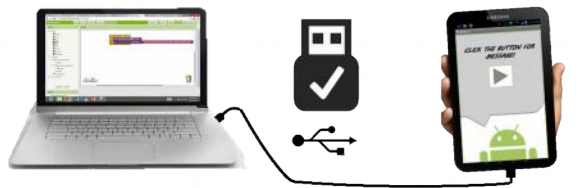

Build your project on your computer

Test it in real-time on your device

#### **3.4. Com funciona**

### **MENÚ:**

La pantalla principal consta d'uns quants apartats on pots fer diferents accions.

A dalt a la dreta, si prems alguna de les banderes, és canviarà l'idioma depenent de la bandera premuda.

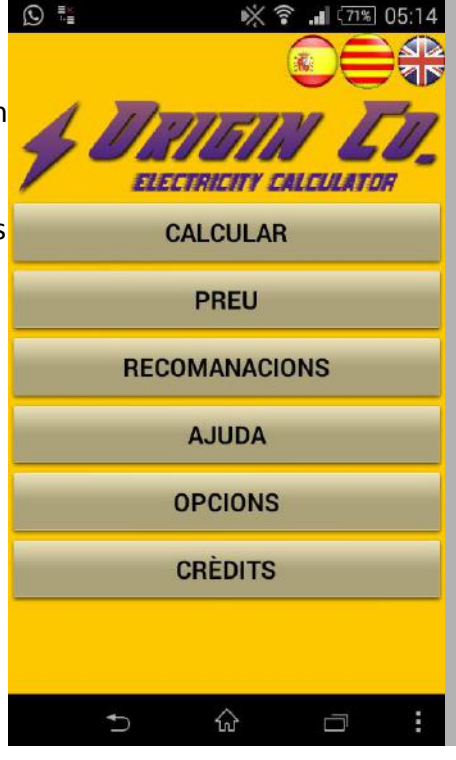

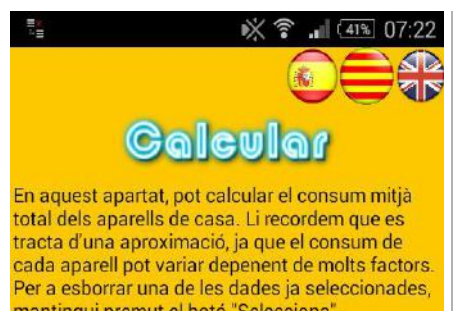

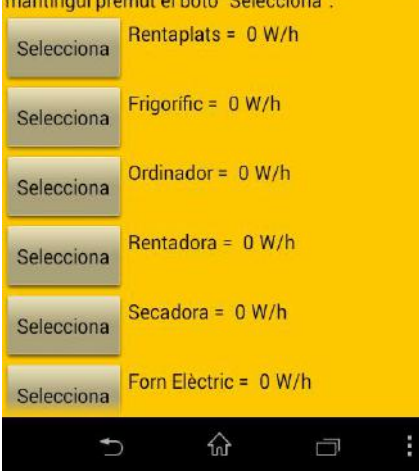

# **CALCULAR:**

En aquest apartat, podràs calcular el consum elèctric en Watts per 1 hora, 1 dia, 1 mes, 3 mesos, 6 mesos o 1 any. Tot depèn de quins aparells seleccionis a la pantalla.

**PREU:** En aquest apartat podràs comprovar l'import de la factura de la llum, a partir dels Watts que hagis consumit, de forma senzilla.

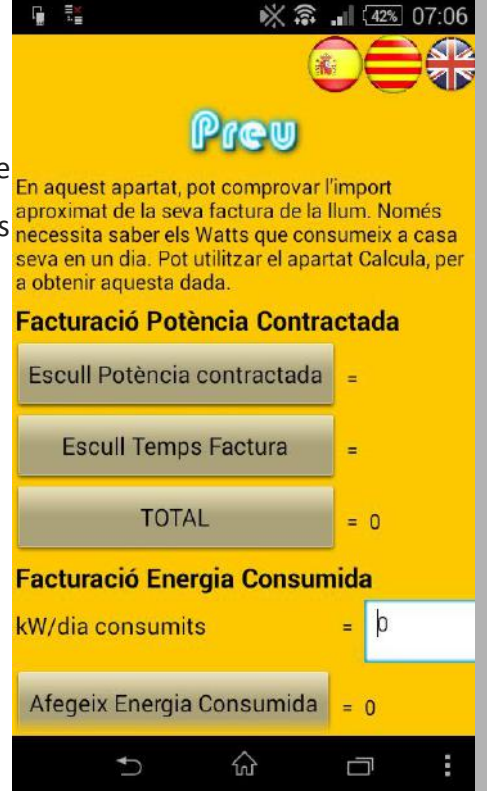

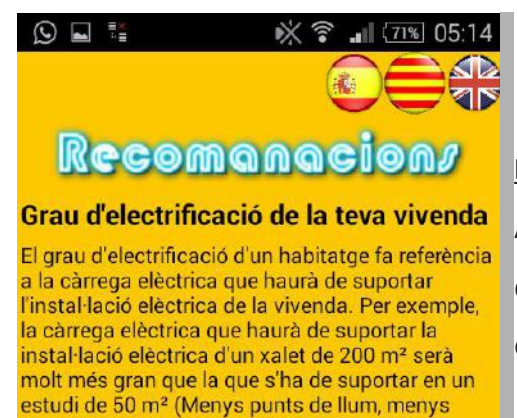

aparells elèctrics, etc.). Segons el tipus d'habitatge es defineixen 2 graus d'electrificació diferents que es poden contractar. Cada grau d'electrificació identifica la potència mínima que la instal·lació ha de suportar a 230V. així com els circuits independents amb els que la instal·lació ha de comptar

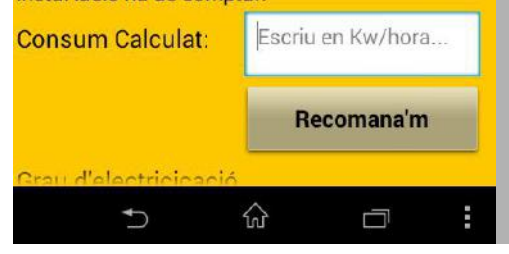

#### **RECOMANACIONS:**

Aquí podràs saber la càrrega elèctrica que hi haurà de suportar la instal·lació elèctrica d'un habitatge, és a dir, el seu grau d'electrificació.

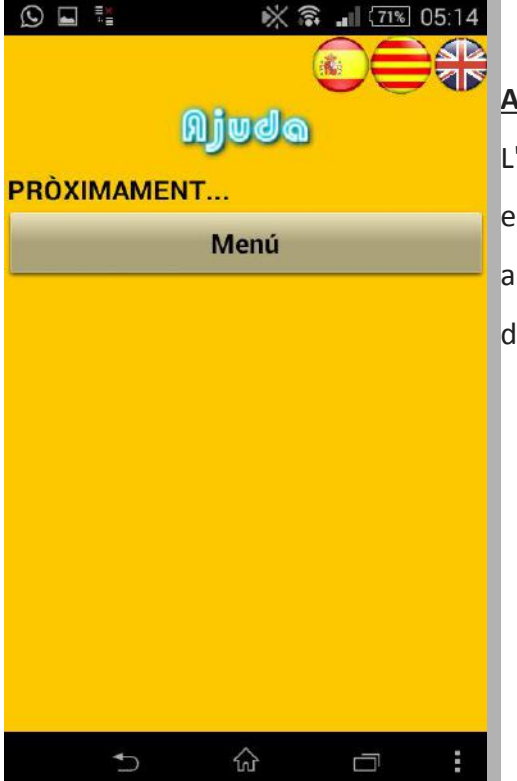

# **AJUDA:**

L'apartat d'ajuda és un apartat que estarà disponible en següents actualitzacions. El destinarem a resoldre alguns dubtes que pugui tenir la gent sobre l'ús d'aquesta aplicació.

#### **OPCIONS:**

A l'apartat d'opcions podràs contactar amb nosaltres per a resoldre dubtes o per a mencionar errors, **Envíalns la teva opinió!** queixes o qualsevol cosa que vulguis comentar fàcilment mitjançant un correu electrònic.

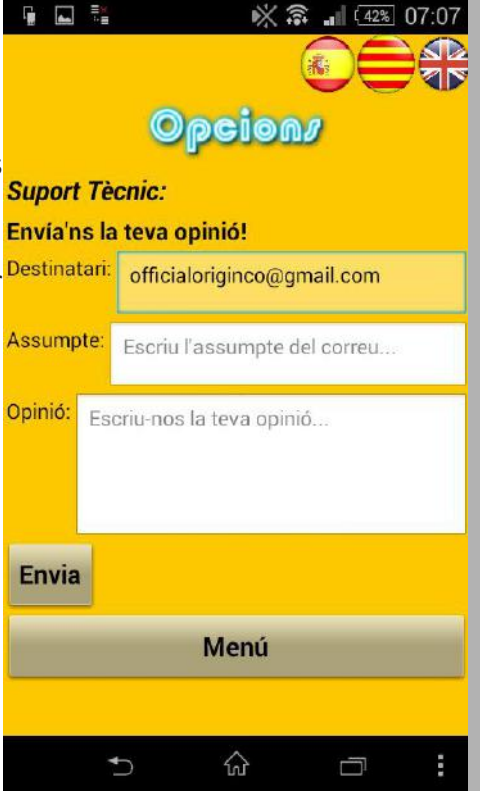

#### **CRÈDITS:**

En aquest apartat es troba la Política d'Empresa i un botó on podràs compartir amb els teus amics aquesta APP per ajudar-nos a créixer. A més a més, també es troba un enllaç directe a la web de la nostra empresa.

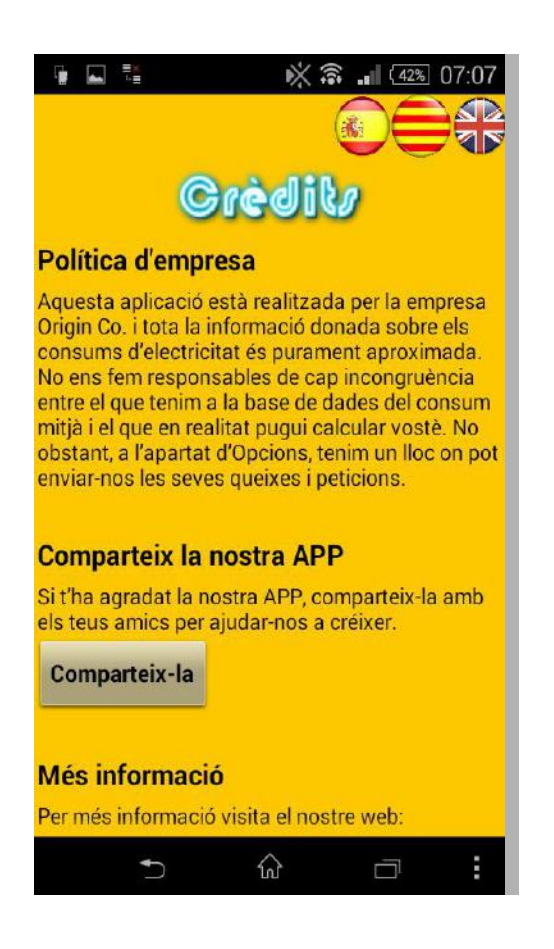

# **4. MERCAT PER LA NOSTRA APP**

# **4.1. Model de negoci**

Una vegada finalitzada l'APP, vam realitzar un Model de Negoci (Bussiness Model) per a saber com voldríem difondre-la o a quins usuaris aniria dirigida.

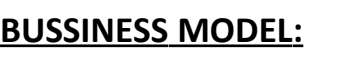

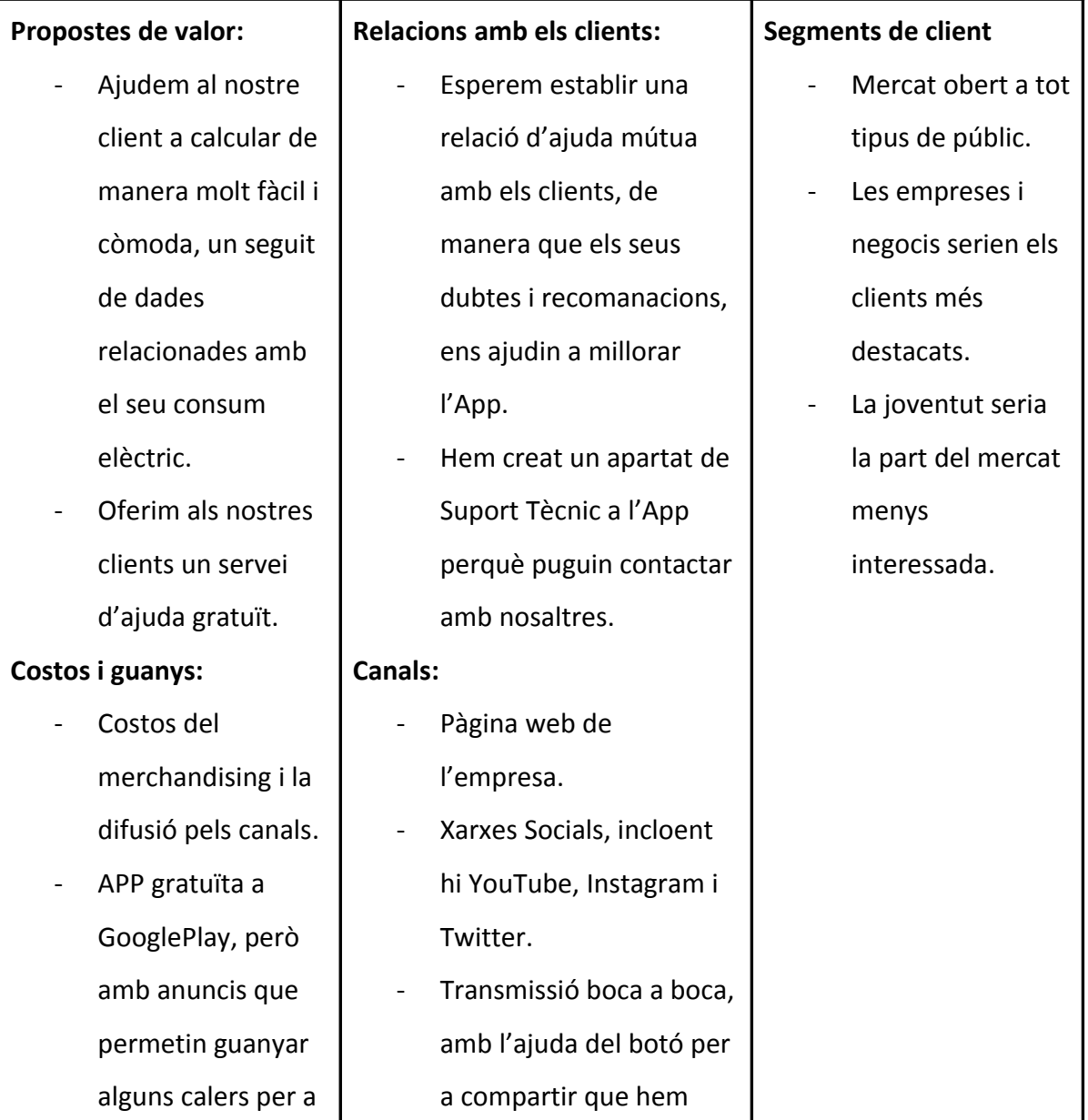

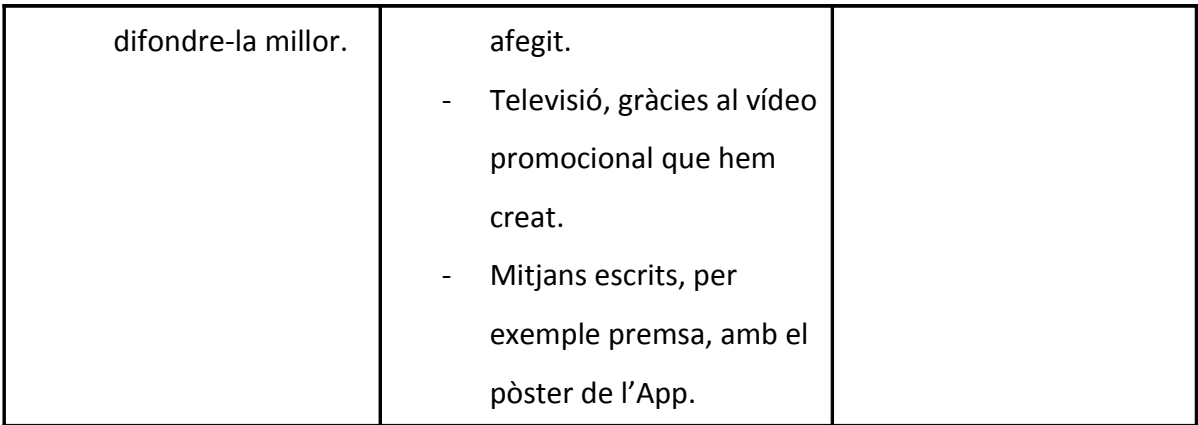

## **4.2. Vídeo**

La primera manera de promocionar la nostra APP, seria per un canal audiovisual, és a dir, per mitjà d'un vídeo. El vídeo es va realitzar amb un esquema previ. Després a casa d'una companya es va enviar un equip format per dos companys del grup, la Clàudia, amfitriona, i el Sergi, qui ho va gravar. Es va gravar el vídeo en un temps de més o menys una hora. Després el Sergi es va dirigir a casa d'en José Luis on ho van editar amb el programa Sony Vegas Pro.

#### **4.3. Pòster**

Una bona manera de donar a conèixer la nostra App, seria pel mitja visual (Premsa, Carrer…) i per això un pòster, és ideal. La composició del pòster va resultar ser més senzilla del que pensàvem, gràcies a les pràctiques que vam fer amb GIMP, consistents en fer un cartell publicitari de viatges i un altre de cinema.

El pòster, al final va quedar compost principalment pels logos de la nostra empresa i de la nostra App, amb els seus respectius noms, i les seves característiques.

Pòster definitiu per promocionar l'App:

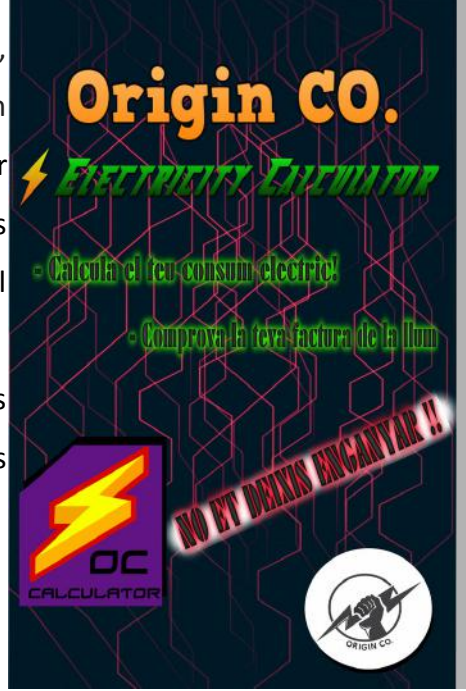

#### **4.4. Com donar-se a conèixer/Publicitat**

Nosaltres pensem que una altra manera de donar-nos a conèixer es a través de les xarxes socials (per exemple Twitter), i deixar que la gent pugui veure i compartir l'enllaç de descàrrega si el que han vist els hi ha agradat i ha ajudat. També pensem implementar anuncis en l'App que ens ajudin a aconseguir els ingressos necessaris per a difondre-la per altres canals de masses, com per exemple la premsa o la televisió.

# **5. LA NOSTRA WEB/ XARXES SOCIALS**

A la nostra web: http://originco.weebly.com/, podreu observar tant el vídeo promocional com el pòster, una petita presentació de l'App i el fitxer .apk per poder descarregar-la. A més a més, tenim les nostres xarxes socials que com hem dit abans creiem que són un bon mitjà per arribar a molta més gent.

# **6. CONCLUSIONS**

Aquest treball ens ha agradat moltíssim perquè ens ha introduït al mercat actual de les Apps de forma interessant i creativa, de manera que ens empeny a continuar encara després del concurs amb el desenvolupament de l'App. Per això, podríem dir que aquesta App encara es troba en una versió "Alfa", i el veiem amb molt bon aspecte, tenim un seguit d' actualitzacions que volem realitzar com per exemple millorar la precisió dels càlculs, afegir un nou apartat d'ajuda, millorar el disseny i resoldre possibles errors.

# **7. BIBLIOGRAFIA**

- http://appinventor.mit.edu/explore/
- https://prezi.com
- https://weebly.com
- http://wordreference.com
- http://www.areatecnologia.com/electricidad/consumo-electrodomesticos.html
- http://www.electrocalculator.com/tabla-agrupada.php